## **Configure the Table Displaying Data from the Log Database (Work with D2000 HI)**

Configuration of the table displaying data from the log database

The following dialog box is opened after clicking  $\Box$ . the **Columns** button. The dialog box allows to adjust the table appearance - show / hide columns and their order and their order.

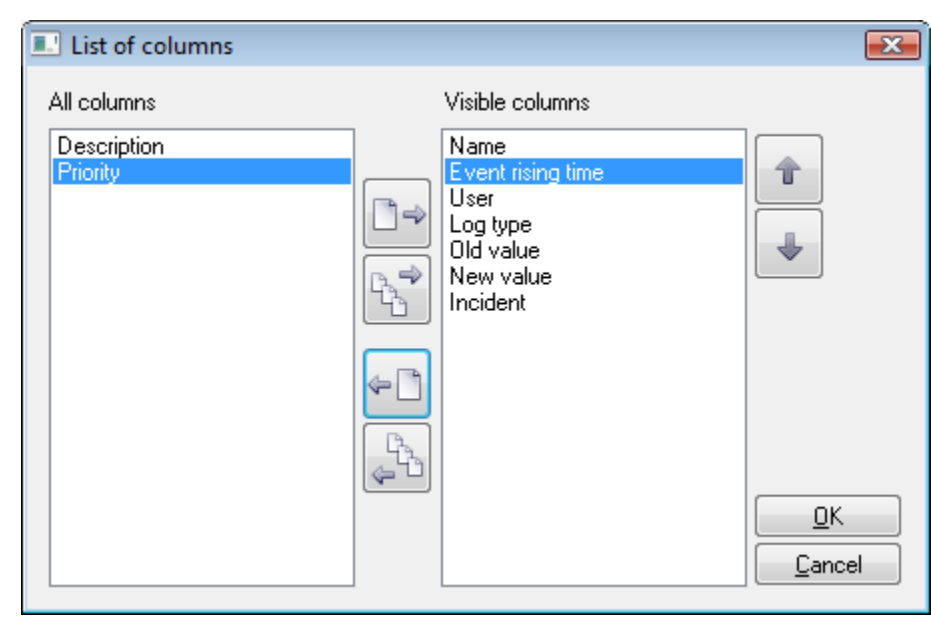

![](_page_0_Picture_81.jpeg)

Order of the "Visible columns" (on the right side) determines the order of columns displayed in the dialog box displaying data from the log database. A column placed at the first place will be displayed as the first one from the left, the second column will be the second one from the left, etc.

![](_page_0_Picture_6.jpeg)

[Representation of data from the log database](https://doc.ipesoft.com/pages/viewpage.action?pageId=17279447)